# *READ ME FIRST!*

#### **Installing Mascot for the first time**

If you are installing Mascot for the first time, please read the 'last minute additions' on page 2 and the 'platform specific notes' on page 3 before following the installation instructions in Chapter 3 of the Installation and Setup Manual. A complete, up-to-date copy of the Manual can be found on the Mascot installation CD, (*manual.pdf)*.

#### **Installing as version update**

Licence files used for Mascot 2.3 and earlier will not work with Mascot 2.4. You will need to register online using the supplied product key. If you are moving to new hardware at the same time as making a version update, you'll need to copy your existing licence file (*mascot.license* in the Mascot config directory) from the old system to the new *before* trying to register online.

#### **New: Database Manager**

A new, browser-based Database Manager replaces the separate configuration and download scripts used in Mascot 2.3 and earlier. Upto-date configuration information for popular public databases is maintained on the Matrix Science public web site. Provided the Mascot Server can connect to the Internet, these predefined database definitions will be kept up-to-date automatically.

#### **New: Report Builder**

The second tab of the Protein Family Summary has been greatly enhanced and the name changed from Quantitation to Report Builder. Its main purpose is to build a customised table of protein hits, which is particularly useful if you need a minimal list of proteins for a publication.

#### **And lots more**

- Can specify a Preferred taxonomy in the Protein Family Report.
- Decoy database sequences can be randomised or reversed.
- Display decoy statistics at a specified FDR, e.g. 1%.
- Built-in Site analysis for variable modifications.

#### **Changes since last release**

Details of individual changes since the previous major release of Mascot are listed on page 4 of these notes.

#### **Last minute additions to documentation**

See page 2

### *Last minute additions to documentation*

- Some third party applications require helper scripts to be installed on the Mascot web server. If Mascot security is enabled, you should be aware that such scripts may create security holes.
- Microsoft Internet Explorer 8 and later versions do not allow text to be pasted into a file upload control. This may break the integration between some older, third party software and the Mascot search form. If the software vendor does not have a fix, you may need to downgrade to Internet Explorer 7.
- Under Vista and later, you will be unable to change or repair Mascot via the Windows Control Panel, Programs and Features. To change or repair your installation, run the setup program again (setup32.exe or setup64.exe)
- For a clean install, the Windows installer will default to the drive with the largest amount of free space, not always drive C:

### **Windows 8**

Windows 8 was in preview at the time Mascot 2.4.0 was released. After release, if you intend to install on this edition, refer to the Mascot Server support page on the Matrix Science web for further information.

## *Changes since Version 2.3.00*

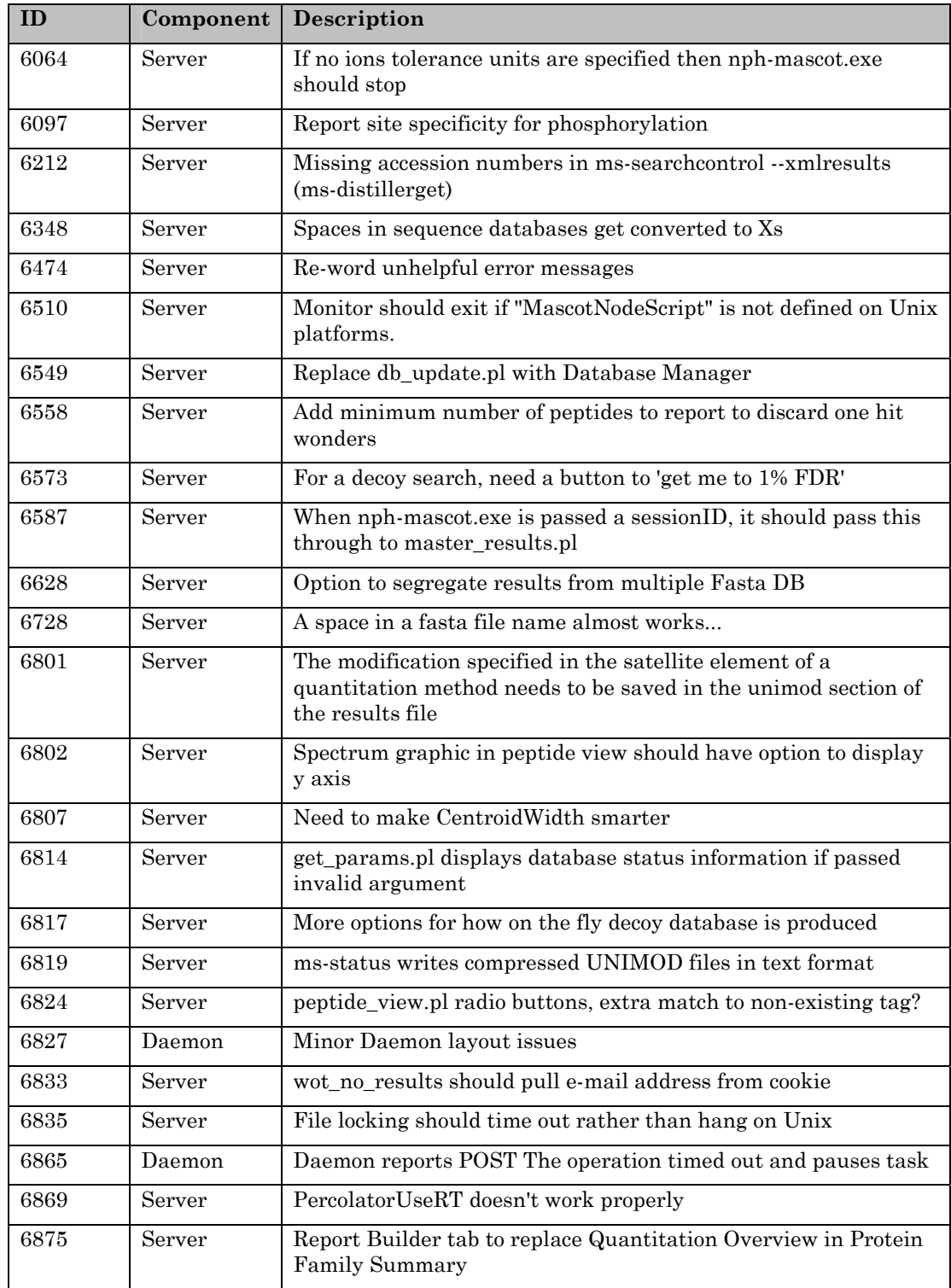

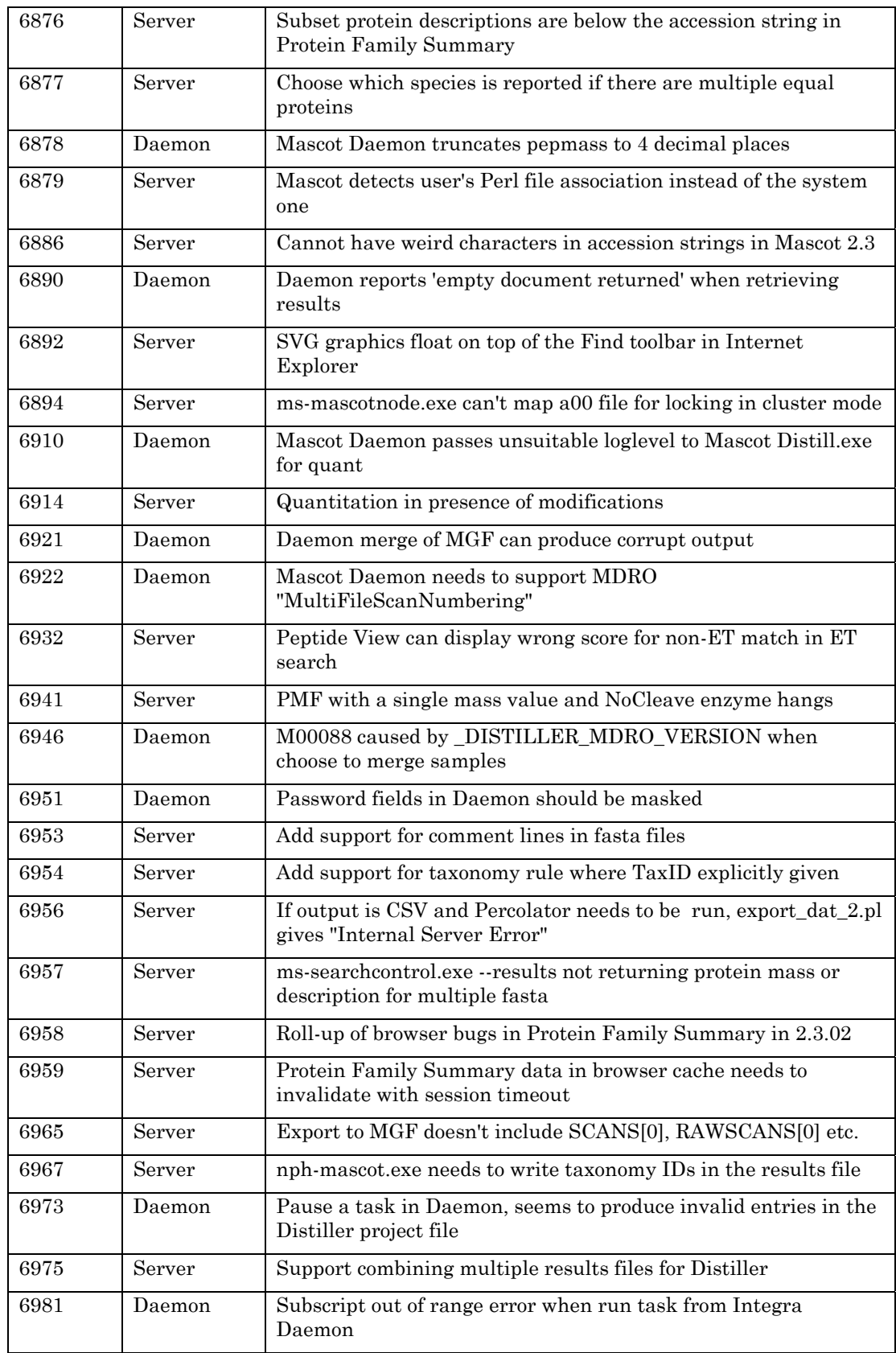

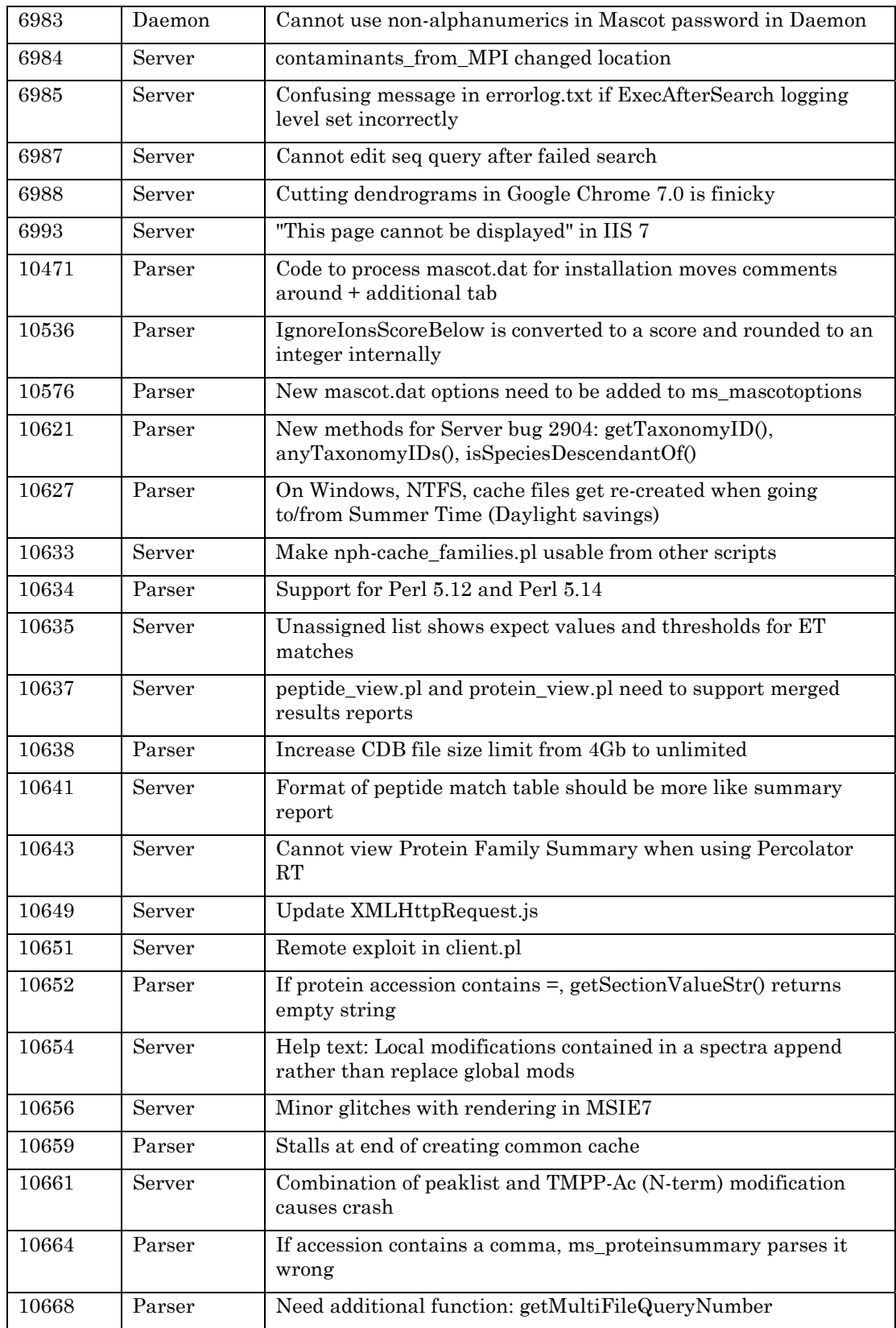

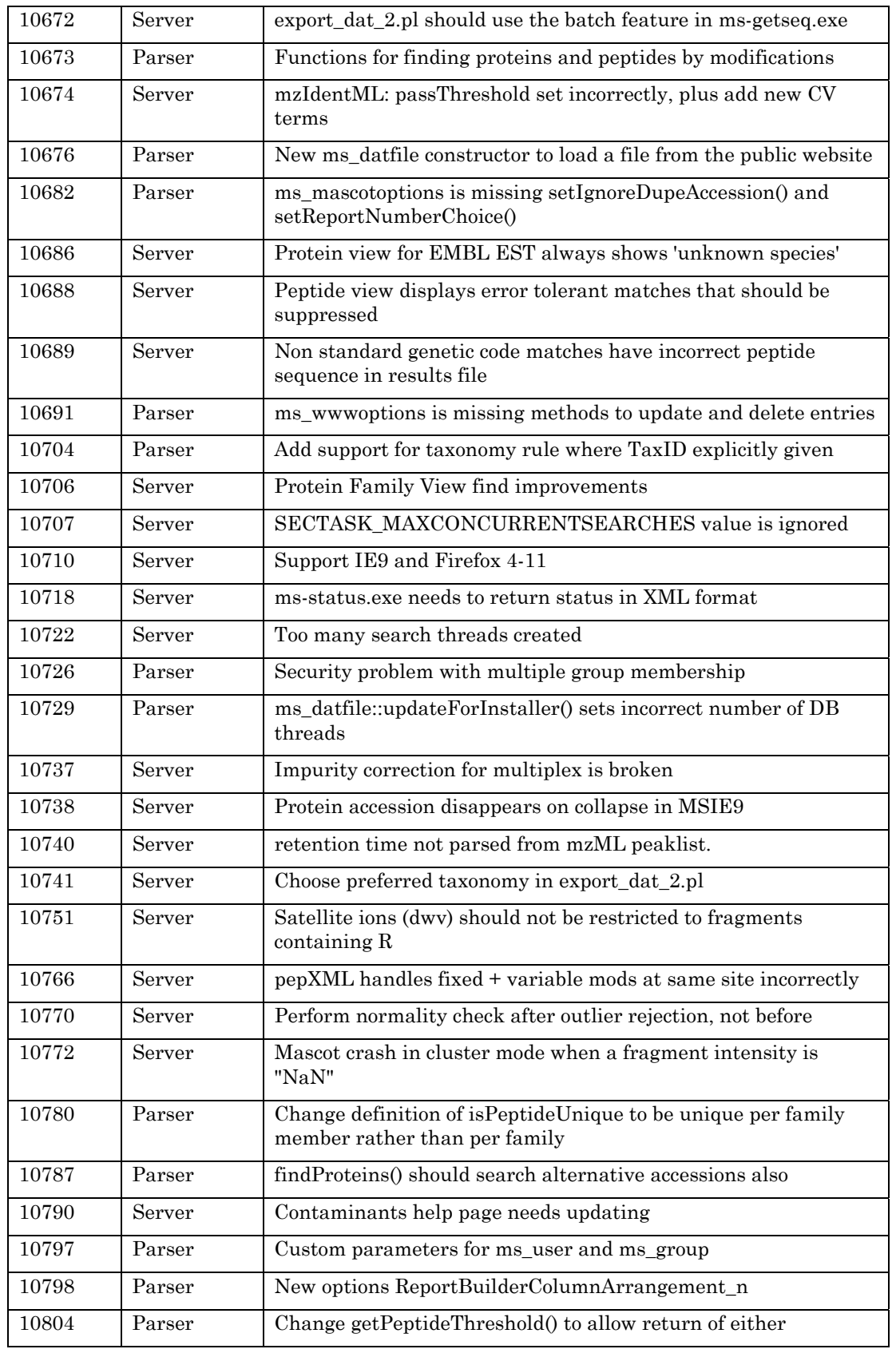

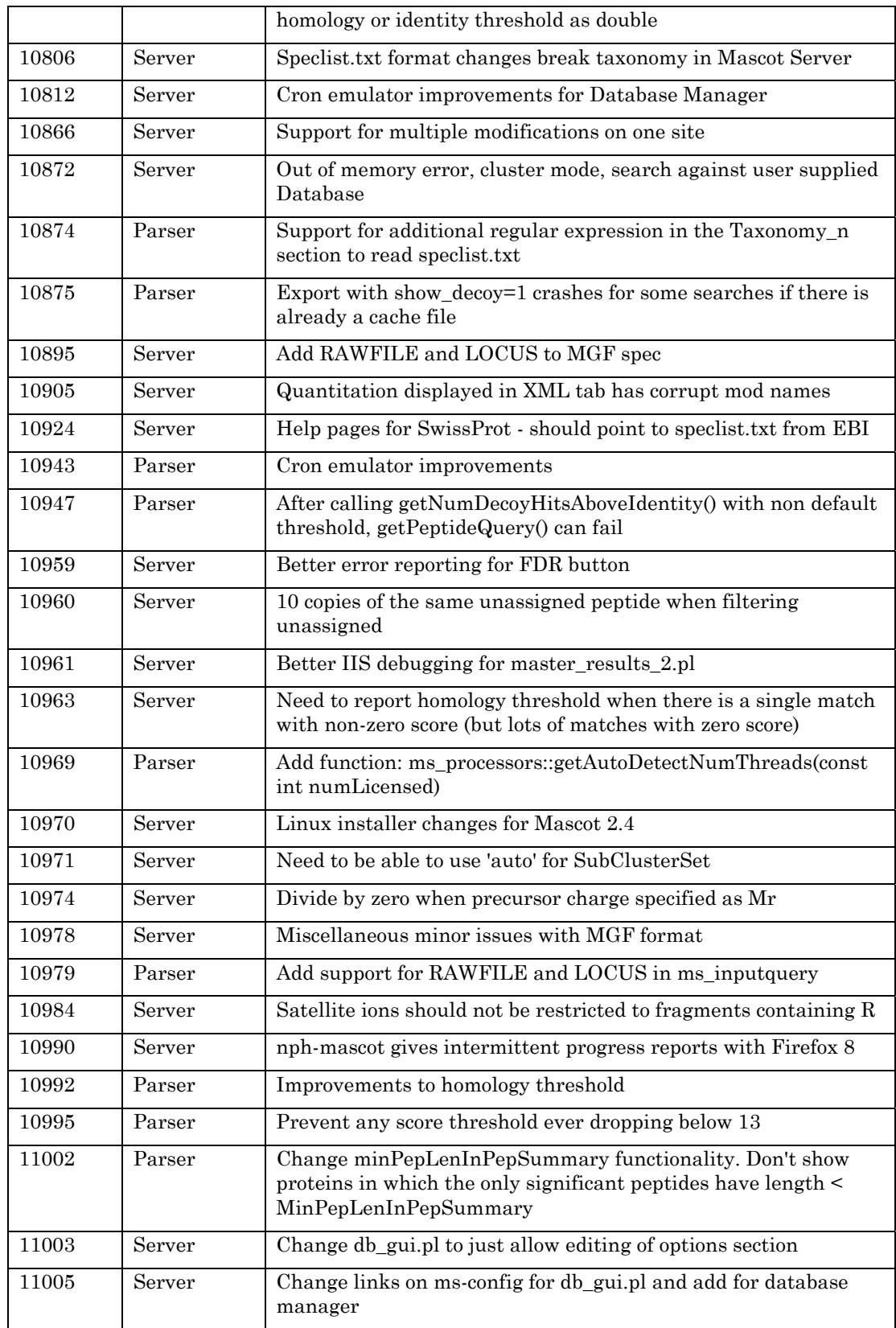

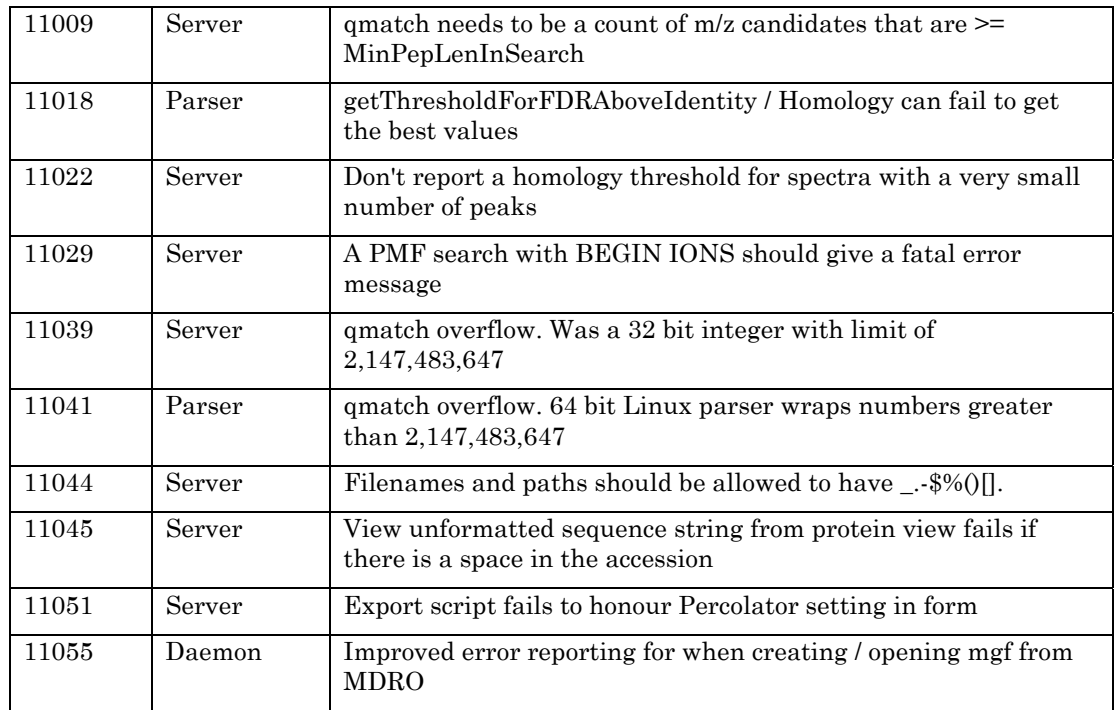